### **Instructions for getting an IRS IP Pin (Identity Protection Pin)**

**What is it:** The IP PIN is a six‐digit number assigned to eligible taxpayers to help prevent the misuse of their Social Security number on fraudulent federal income tax returns. An IP PIN helps the IRS verify a taxpayer's identity and accept their electronic or paper tax return. When you have an IP PIN, it prevents someone else from filing a tax return with your SSN.

**Who's eligible for an IP Pin:** If you are a confirmed victim of identity theft and the IRS has resolved your tax account issues, then the IRS will mail you a CP01A Notice with your IP PIN.

If you live in one of 20 locations, you are eligible for the online IP PIN Opt‐In Program. To be eligible for 2020, you must have filed a federal return last year as a resident of Arizona, California, Colorado, Connecticut, Delaware, District of Columbia, Florida, Georgia, Illinois, Maryland, Michigan, Nevada, New Jersey, New Mexico, New York, North Carolina, Pennsylvania, Rhode Island, Texas or Washington.

Please note: the IRS is expanding eligibility for the IP PIN Opt‐In Program. States are being added in phases until the program moves nationwide. See Publication 5367, the IP PIN Opt-In Program for Taxpayers (PDF, in English and Spanish), for details on the program.

**How do I get an IP PIN?** Confirmed identity theft victims will be mailed an IP PIN if their case is resolved prior to the start of the next filing season. Taxpayers who receive the annual IP PIN via mail but lose or fail to receive their CP01A Notice may use the Get an IP PIN tool to retrieve their number. Taxpayers eligible for the IP PIN Opt-In Program must use the online Get an IP PIN tool. If you do not already have an account on IRS.gov, you must register to validate your identity. Before attempting to register, read about the secure access identity authentication process. Taxpayers cannot obtain an IP PIN by calling the IRS.

### **1. Start at the following website**

- a. https://www.irs.gov/identity-theft-fraud-scams/get-an-identity-protection-pin
- b. Select the blue button "Get and IP PIN" ‐ this is what it looks like.

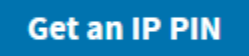

## **2. Once you select the "Get and IP Pin" you should be taken to a screen showing this:**

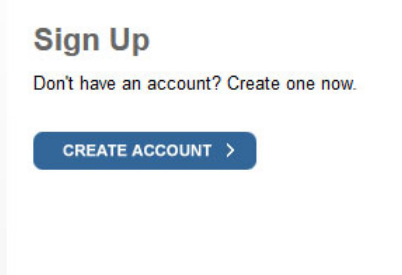

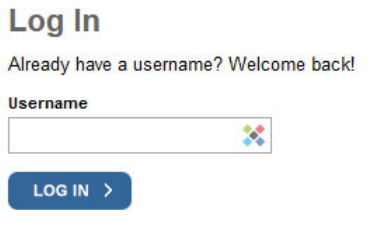

**Forgot Username** 

PTIN and FIRE users need a separate account in this system

#### 3. If you already have an account you can log in, if not select the "Create Account"

a. The next screen tells you about the sign up process

You will need to register in order to use this service

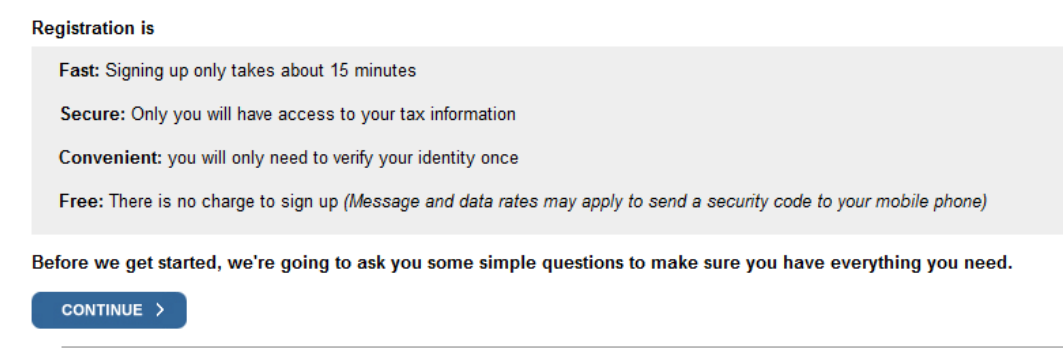

Help | IRS Privacy Policy | Security Code Terms and Conditions | Accessibility

4. Make sure you have the following information available:

# You will need some information about yourself to register

Please have the following information and materials to complete registration:

- Full Name
- Email
- Birthdate
- Social Security Number (SSN) or Individual Tax Identification Number (ITIN)
- Tax filing status
- Current address

Do you have this information available?

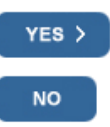

5. Once you have the information and select "Yes" the following screen will appear:

## **Let's Get Started!**

It sounds like you have all the necessary information available and can begin.

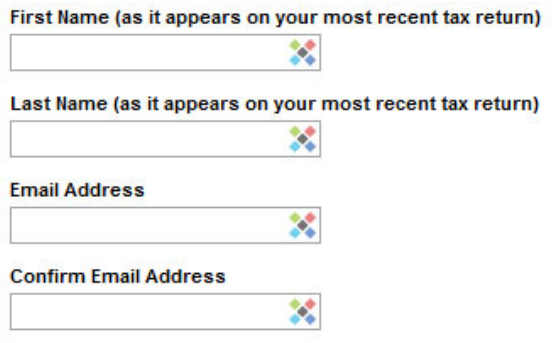

A confirmation code will be sent to your email address. You will need to get the code and enter it on the next screen.

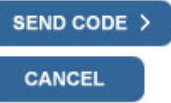

6. After filling in this screen and hitting "Send Code" you will get a code to the email identified above. The email will be from IRS Online Services and will contain a confirmation code. The next screen will look like this:

### **Check Your Email**

We just sent a confirmation code to dancw425@q.com. This code is valid for 24 hours. Open your email in a new window to get your confirmation code.

IMPORTANT: Keep this window open to avoid having to start over.

Enter the one-time code we emailed you:

Didn't receive the code? Resend the email.

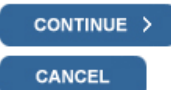

7. Put in the code emailed to you and then "Continue"

## 8. The next screen will ask for some personal information. Enter the information and then "Continue":

## Help us verify your identity with some basic information

If we are not able to match the information you enter with our records, you will not be able to use this online service but other options are available to you.

#### **Personal Information**

All information should match your latest tax return.

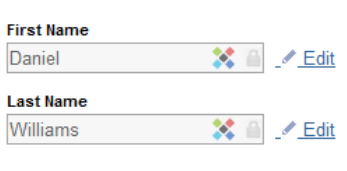

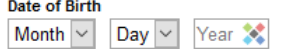

Social Security Number (SSN) or Individual Tax ID Number (ITIN) ※− →  $\lbrack$ - $\lbrack$ 

#### **Filing Status**

 $\bigcirc$  I have filed a tax return in the past seven years

#### **Address Information**

Your address must match your most recently filed tax return. Address Help

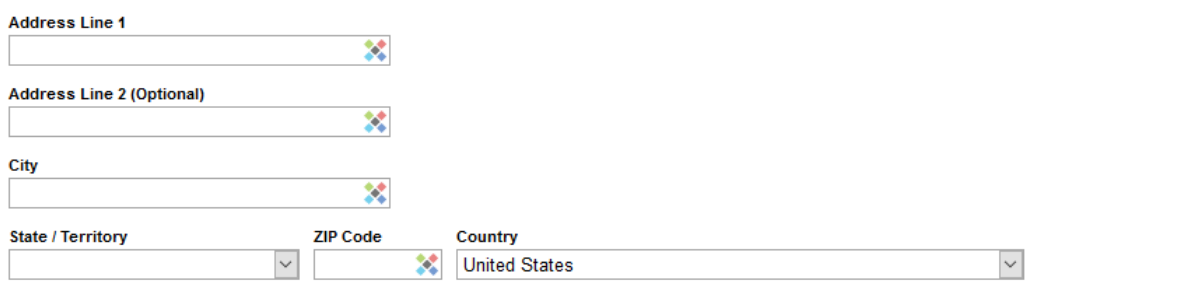

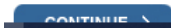

9. At this point you may be notified that you already have an account and you can have the login information emailed to you. Otherwise you will be taken to a screen to create your username and password, Site Phrase and Site Image:

# **Create Your User Profile**

We've been able to confirm your identity. Now you will create a user profile. This is the last step in the process.

## **Create a Username and Password**

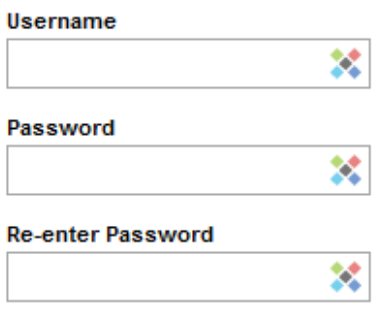

Enter a username of your choice. The username should be 8-64 characters and cannot be an email address, SSN, or contain a space, or a special character (!@#\$%^&\*.).

Password Rules:

- Between 8 and 32 characters long.
- . Must contain at least one numeric and one special character (!@#\$%&\*).
- At least one uppercase and at least one lowercase letter.
- Matching password must be re-entered.

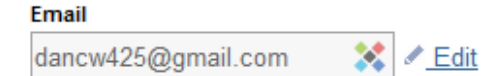

## **Choose a Site Phrase**

Create a phrase that you will recognize when you login

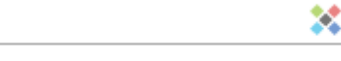

## **Choose a Site Image**

Select an image that you will recognize when you login

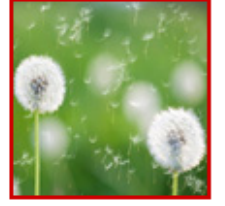

Choose Your Site Image

10. Once you have filled in that information, the next screen should tell you your account was created successfully. You may be logged in automatically, or you may need to log in, but once you do you should see the following:

## **Identity Protection PIN (IP PIN)**

Thank you for your interest in the online IRS Identity Protection PIN application.

Obtaining your IP PIN online is more secure, and convenient, than having a paper notice mailed to your address of record.

If you choose to utilize this service, you can obtain your IP PIN online anytime you wish. The IP PIN application is available 24 hours a day from early January until mid-November.

To enjoy the benefits of an IP PIN, we must verify your identity and will need additional information to authenticate your request to participate. Please select "Continue" below to begin.

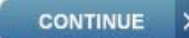

#### 11. Once you select "Continue" the next screen will look like this.

## You need a financial account to register

Signed in as: Daniel

To verify your identity, we will need a number from ONE of your financial accounts. We can use any of the following:

- Last 8 digits of Visa, Mastercard, or Discover credit card OR
- Student loan OR
- Mortgage or home equity loan OR
- Home equity line of credit OR
- Auto Ioan

You will only need to provide the loan account number or a few digits from a credit card number. We only use this information to verify your identity. You will not be charged any money and are not sharing any account balances or other financial information with us.

We can't verify debit cards, corporate cards, American Express, Barclays, or some cards issued by banks in U.S. territories. Additionally, we can't verify student loans issued by Nelnet.

A soft inquiry will show up on your credit report to let you know that the IRS accessed your credit report information. This will not increase or decrease your credit score and lenders will not be able to see this.

Do you have this financial information available? (If you don't have the account information on hand, you should answer 'No'.)

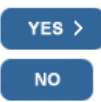

#### 12. If you have that information available, select "Yes" and the next screen should look like this:

### You need a phone number or a verified address

Signed in as: Dar

We'll need one more way to verify your identity. The easiest way is to send a code to your phone by text message (SMS). Your phone must be a U.S.-based mobile phone number associated with your name.

You can also complete identity verification by receiving a letter in the mail. If you choose this method, you'll either need a U.S.-based phone number OR an iPhone, iPad, or Android device to complete registration.

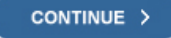

#### 13. After selecting "Continue" the next screen will look like this:

## Verify your financial account number

To prevent identity theft and protect the security of your tax information, you will need to verify your identity.

Provide one of the following active account numbers:

 $\bigcirc$  Last 8 digits of Visa, Mastercard, or Discover credit card

(We can't verify debit cards, corporate cards, Barclays, or some cards issued by banks in U.S. territories)

 $\bigcirc$  Student Ioan account number

(We can't verify Nelnet student loans)

 $\bigcirc$  Auto loan account number

 $\bigcirc$  Mortgage or home equity loan account number

 $\bigcirc$  Home equity line of credit account number

 $\bigcirc$  I don't have a current credit card, student loan, auto loan, home equity loan, or mortgage

By providing financial account information, I authorize the IRS to access my credit report for the purpose of verifying my identity.

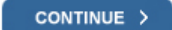

#### **Financial account information**

We will only use this information to verify your identity. You will not be charged any money and are not sharing any account balances with us.

A soft inquiry will show up on your credit report to let you know that the IRS accessed your credit report information. This will not increase or decrease your credit score and lenders will not be able to see this.

If you have a credit freeze, you authorize us to bypass that freeze to verify your identity.

If you do not wish to or cannot provide the information, you will not be able to register but other options are available to you.

## 14. After providing one of the financial account numbers information and selecting "Continue" the next screen will look like this:

### Verify your phone number

Signed in as: Daniel V

We need to verify that your personal information matches the subscriber information for your US-based mobile phone account. By continuing, you authorize your wireless carrier to disclose information to the IRS and its third-party service providers about your account, such as subscriber status, device details and plan type, if available, to support identity verification and fraud prevention. See our Privacy Policy for how we treat your data.

We may not be able to verify all mobile phone numbers. We can't verify landlines, some prepaid phones, or virtual phone numbers like Google Voice.

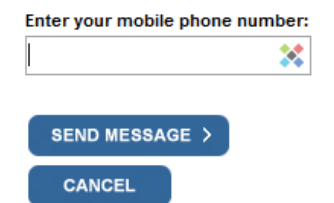

By continuing, you opt-in to receive a one-time code via text message or phone call each time you log in. Message and data rates may apply. We won't use your phone number for any other communication.

Don't have a mobile phone or can't verify your phone number? Try these alternative options.

Receive an activation code by postal mail (5-10 business days). Selecting this option will allow you to create your username and password, but you won't be able to access the online service today. You'll need to come back to activate your account after you receive the activation code in the mail.

Review alternatives to using this online service. These options will not allow you to complete registration for this online service.

15. If you provided a phone number, the next screen will look like this. If you cannot receive text messages a letter will be mailed to you and you can complete the process once that letter is received.

# We sent an activation code text message to your phone

The message contains a 6-digit activation code. Please enter the code below.

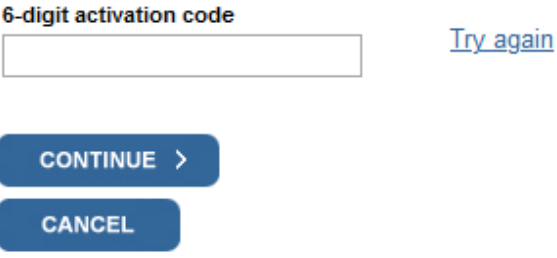

## 16. After putting in the security code from your phone and selecting "Continue" - this should be what the next screen looks like.

**Identity Protection PIN (IP PIN)** 

Congratulations, you've passed the Identity Protection PIN (IP PIN) security authentication.

Your 2019 Identity Protection PIN: 474952

#### **What You Need To Do**

Print this page and secure it along with your tax records.

Enter your IP PIN on your Federal tax return as indicated below:

- If you file electronically, your tax software or practitioner will tell you where to enter your IP PIN for you, your spouse, and/or dependents if applicable.
- If filing a paper return, enter your IP PIN(s) as applicable in the boxes marked "Identity Protection PIN" in signature area of the return.

#### **What To Remember About Your IP PIN**

- You must use the IP PIN on all federal income tax returns 1040 and 1040 PR/SS and any delinquent returns filed during the current calendar year.
- Don't reveal your IP PIN to anyone other than your tax preparer. Reveal it only when you are ready to sign and submit your federal income tax return.
- You can't use your IRS IP PIN on a state income tax return.
- . New IP PINs are generated each year and can be retrieved from the IP PIN application in early January each year. You will not receive an IP PIN notice.

#### **Additional Information About Your IP PIN**

For common questions about the IP PIN, please visit the IP PIN FAQ page on IRS.gov.

**PRINT SIGN OUT**